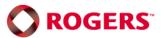

# Introducing

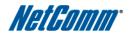

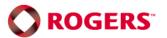

### Introducing the Rogers Rocket™ Hub

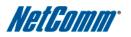

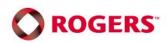

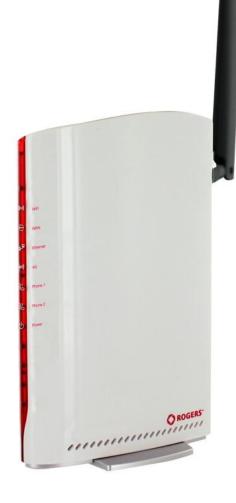

# Rogers Rocket™ Hub

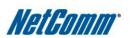

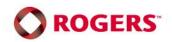

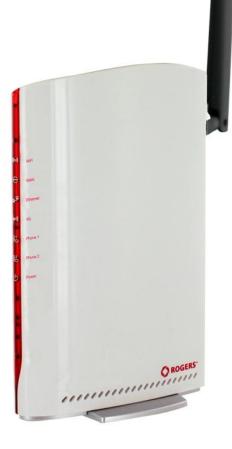

A fully featured mobile broadband router that allows you to connect to the Internet and make voice calls over Rogers 4G network.

### Rogers Rocket™ Hub

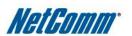

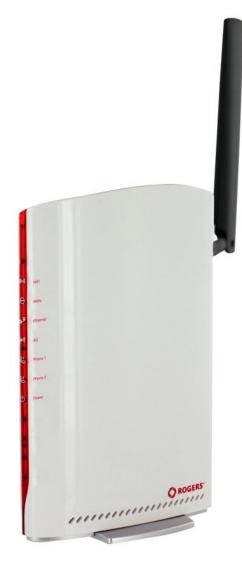

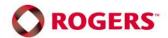

# **Device Specifications**

| WAN Interface            | HSPA+ x 1 (Up to 21 Mbps Downlink/5.76 Mbps Uplink)<br>Ethernet WAN x 1 (alternate fixed line connection) |  |
|--------------------------|----------------------------------------------------------------------------------------------------|--|
| Network Standards        | Supports quad-band UMTS/HSDPA/HSUPA (850/900/1900/2100MHz)                                                |  |
| Antenna Type             | Internal HSPA+ antenna. External HSPA+ antenna (antenna supplied)<br>Dual Internal WiFi antennas          |  |
| LAN Interface            | Ethernet x 1                                                                                              |  |
| WLAN                     | IEEE 802.11n backward compatible with 802.11b/g                                                           |  |
| Voice                    | 2 x RJ-11 voice ports for connecting telephones                                                           |  |
| Power                    | External Power adaptor 100-240VAC to 12VDC/1.5A                                                           |  |
| Environmental Conditions | Operating temperature 0 ~ 50 degrees Celsius<br>Relative humidity 5 ~ 90% (non-condensing)                |  |
| Dimensions               | 42mm (W) x 225mm(H) x 147mm(D)                                                                            |  |

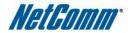

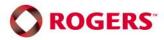

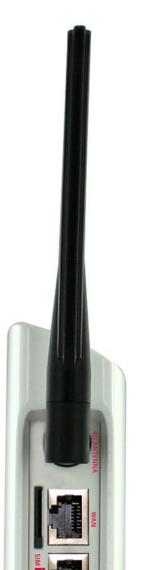

#### **Antennas**

- 2 x 4G antennas (1 x internal, 1 x external)
- 2 x WiFi antennas (2 x internal)

### Rogers Rocket™ Hub

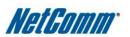

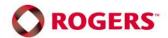

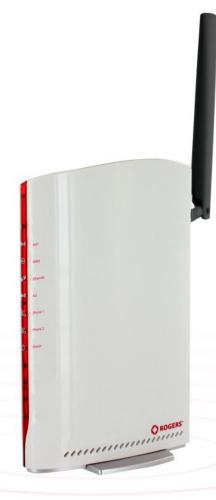

#### WiFi

- Provides a secure local wireless 802.11n network
- Up to 300Mbps WiFi speeds
- Connect up to 16 wireless devices to the Rocket Hub

# Rogers Rocket™ Hub

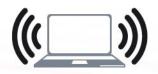

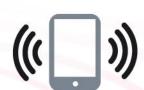

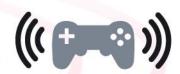

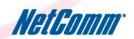

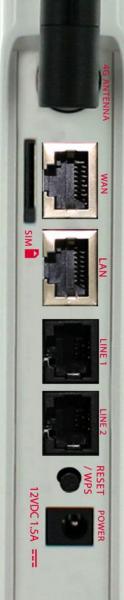

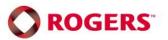

#### Ethernet

- 1 x Ethernet WAN port for alternate connection to a fixed line Internet service
- 1 x Ethernet LAN port for connecting wired devices to the Rocket Hub

# Rogers Rocket™ Hub

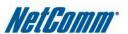

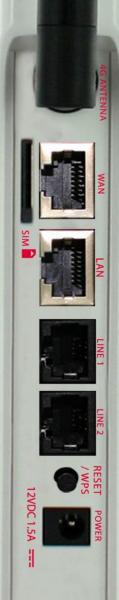

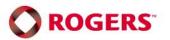

#### **Phone**

- 2 x RJ-11 phone ports connect up to 2 standard telephone
- Make calls over the Rogers 4G network while connected to the Internet

# Rogers Rocket™ Hub Internet and Voice

NOTE: Even though 2 telephones can be connected to the Smart Hub, only one phone line can be used at any given time

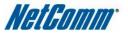

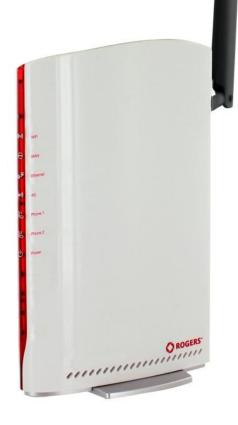

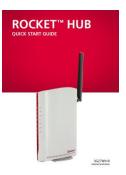

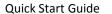

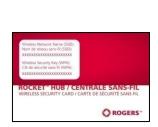

Wireless Security Card

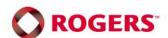

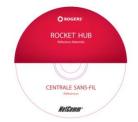

Install CD Guide

# **Package Contents**

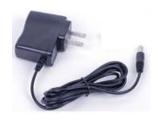

**Power Supply** 

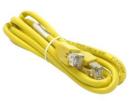

**Ethernet Cable** 

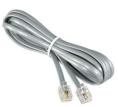

Phone Cable

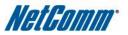

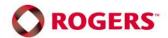

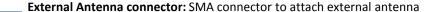

**SIM Slot**: Rogers SIM card goes in this slot

WAN Port: Ethernet connection for alternate fixed line connectivity

### Rear Panel Interfaces

LAN ports: Ethernet port for a wired connection.

**Phone Ports:** 2 x RJ-11 ports for circuit switched phone calls with a standard phone

Reset button: To factory default the device

**Power connector**: Connect the power connector to power up the device

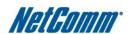

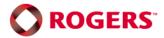

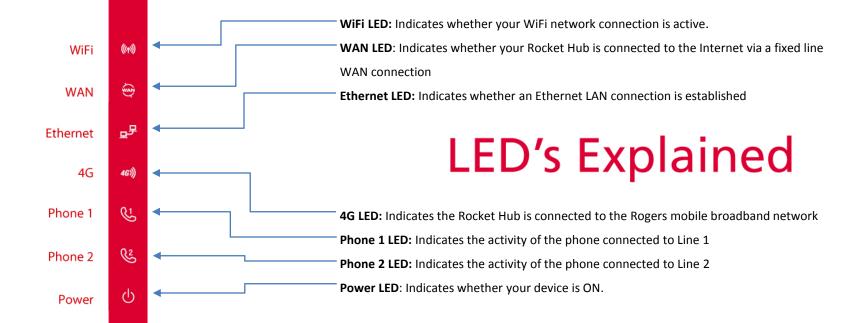

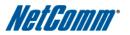

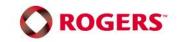

#### Connecting via cable (wired)

- 1. Connect the Ethernet cable to the LAN port at the back of the router
- 2. Connect the other end of the Ethernet cable to your computer.
- 3. Wait 30 seconds for the connection to establish.
- 4. You are now connected to the internet

### Connect to the Internet

#### **Connecting wirelessly**

- 1. Ensure WiFi is activated on your device (computer/laptop/smartphone/tablet)
- 2. Scan for wireless networks in your area and connect to the network name that matches the Wireless Network Name found on your Wireless Security Card.
- 3. When prompted for your wireless security settings, enter the Wireless Security Key listed on your Wireless Security Card.
- 4. Wait 30 seconds for the connection to establish.
- 5. You are now connected to the internet.

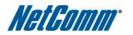

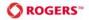

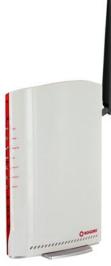

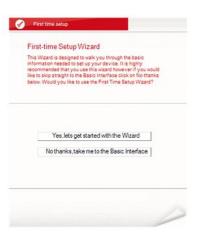

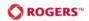

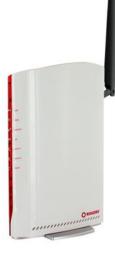

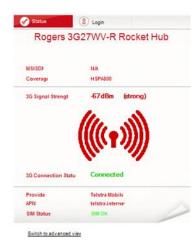

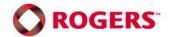

#### **Advanced Setup Wizard**

- 1. When you log in to your Rocket™ Hub for the first time, you will be presented with the Rocket Hub "Set-up Wizard"
- 2. Open your browser (eg. Internet Explorer, Safari)
- 3. Enter the address of your Router (Default: http://192.168.1.1/)
- 4. When prompted for your Username and Password enter:

Username: admin Password: admin

5. This wizard can be skipped and re-run at any time. If users do not wish to change any default settings, they may skip the wizard

# Accessing the device

#### **Advanced Configuration**

- 1. For advanced configuration, users can access the web user interface to change any advanced settings associated with the Rocket Hub
- 2. Open your browser (eg. Internet Explorer, Safari)
- 3. Enter the address of your Router (Default: http://192.168.1.1/)
- 4. When prompted for your Username and Password enter:

Username: admin Password: admin

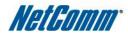

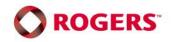

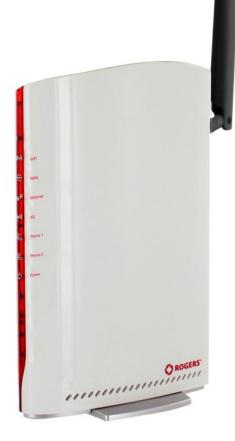

#### Wireless 21Mbps router

Using HSPA+ technology and NetComm's unique design to give you up to 21 Mbps downlink and 5.76 Mbps uplink speeds

#### Built-in 11n WiFi

Covers 55 metres in every direction and gives you speeds up to 300 Mbps

#### Alternate connection

Additional WAN port allows for an alternate Internet connection

### Why choose a 3G27WV-R?

#### Make phone calls

Connect a standard telephone for calls over the cellular network

#### **External antenna**

Allows you to connect an external antenna to get better signal coverage

#### Unique housing design

Using natural ventilation, cold air enters from the bottom of the unit, flows over the inside of the unit and throws the warm air from the top, just like a chimney

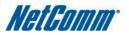

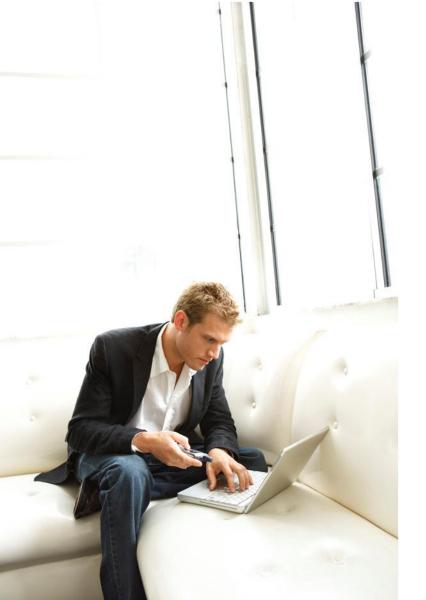

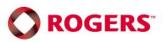

#### **For the Business**

- Office in a box solution
- Complete fixed line replacement
- Move all your data and voice needs onto the 4G network
- Ideal for the mobile workforce
- Share the connection with up to 15 WiFi users
- Eliminate multiple mobile broadband connections

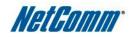

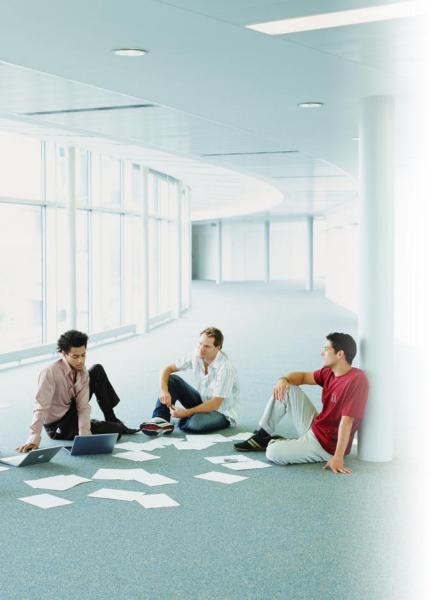

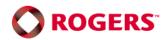

#### **Business Applications**

- Connecting remote offices unable to obtain an ADSL connection or not wanting to use an ADSL connection
- Internet connectivity during trade shows and events
- Allows for seamless Internet connectivity during relocations while waiting for a fixed line solution

- Mobile hotspots in vehicles such as emergency response
- Internet and phone connectivity while away from the office
- Mobile salespeople can take their internet and phone connection with them across the country

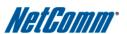

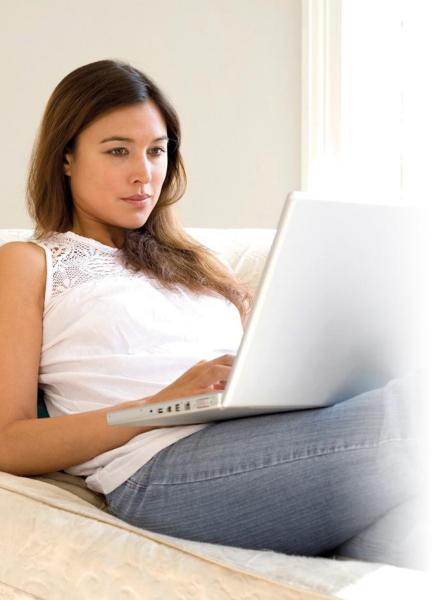

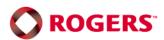

#### **For the Consumer**

- Complete fixed line replacement
- Move all your data and voice onto a 4G network
- Share a single 4G connection with family and friends
- Data service can move with you as it's not locked to a location

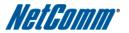

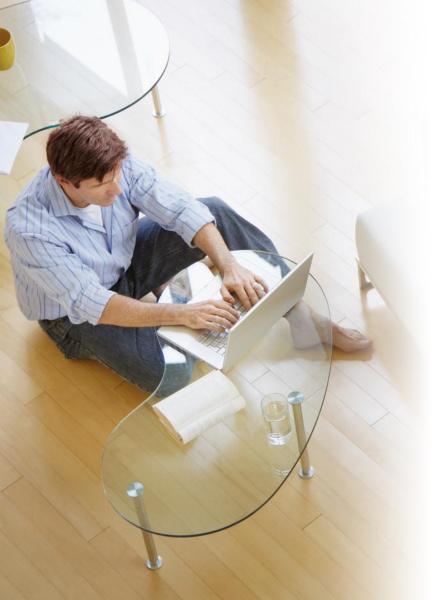

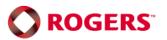

#### **Consumer Applications**

- On the fringe users that have no access to ADSL can still connect to high speed broadband
- Frequent movers and renters can take their connection with them
- Ideal for homes that want to move from dial-up Internet to broadband

- Holiday connectivity families who travel to holiday cottages can still have a high speed connection to share
- Boating and leisure use. Allows Internet and phone access off shore

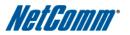

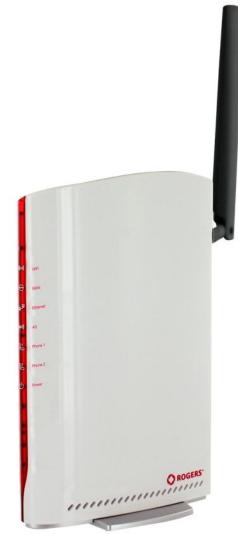

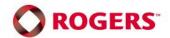

# Troubleshooting

#### Having trouble accessing the Internet?

- 1. Check if the SIM is inserted at the back of the unit (or the Ethernet cable into the WAN port is connected to a modem with an active connection)
- 2. Make sure that the device is powered ON.
- 3. Make sure you are connected to the device either through a LAN/Ethernet cable or wirelessly.
- 4. If all else fails, reboot the device and try again.

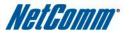

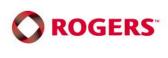

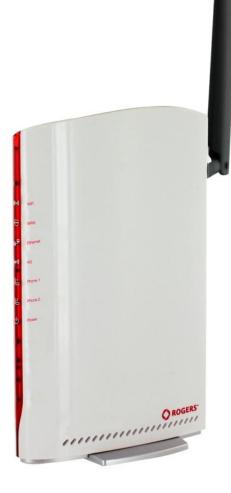

### Troubleshooting

#### Having trouble connecting Wirelessly?

- 1. Check if the WiFi LED is ON.
- 2. Make sure you are connected to the right Wireless Network and have entered the password correctly.

If all else fails, take a PIN and hold the RESET button at the back of the unit down for 10 seconds to set the unit to its factory defaults and try again.

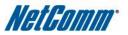

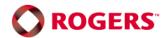

### Comparison between Rocket Hubs

|                         | Rocket Hub (Old)      | Rocket Hub (New)                   |
|-------------------------|-----------------------|------------------------------------|
| Model number            | 3G25WV-R              | 3G27WV-R                           |
| Maximum download speeds | 21 Mbps               | 21 Mbps                            |
| Maximum uplink speeds   | 5.76 Mbps             | 5.76 Mbps                          |
| Ethernet WAN port       | 1 x WAN/LAN           | 1                                  |
| Ethernet LAN ports      | 3 (1 x WAN/LAN)       | 1                                  |
| WiFi                    | Wireless N – 300 Mbps | Wireless N – 300 Mbps              |
| Voice                   | none                  | 2 x RJ-11 (circuit switched voice) |

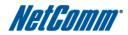

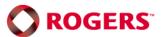

### **END**

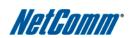